# asustor

## **Ръководство за бърза инсталация AS3102T/AS3104T**

## **Забележки**

#### **Наредба на Федералната комисия по съобщенията**

Този уред отговаря на правилата в раздел 15 от наредбата на Федералната комисия по съобщенията. Експлоатацията му зависи от следните две условия:

- Това устройство не трябва да причинява вредни смущения.
- Това устройство трябва да приема всяка получена намеса, включвайки намеси, които могат да доведат до нежелана експлоатация.

Това оборудване е тествано и отговаря на ограниченията за клас А дигитални устройства, съгласно раздел 15 от правилата на Федералната комисия по съобщенията. Тези ограничения са създадени за да предоставят приемлива защита срещу вредните смущения в жилищните инсталации. Това оборудване произвежда, използва и може да излъчва радиочестотна енергия, и ако не се инсталира или използва според инструкциите може да причини вредни смущения на радио комуникациите. Въпреки това, няма гаранция, че няма да възникнат смущения при дадена инсталация. Ако това оборудване причини вредни смущения по радио или телевизионния приемник, което може да се определи чрез включване и изключване на оборудването, потребителят се насърчава да се опита да коригира смущенията по един или повече от следните начини:

- Преориентиране или преместване на антената на приемника.
- Увеличаване на разстоянието между оборудването и приемника.
- Свързване на оборудването към електрически контакт от верига, различна от тази, към която е свързан приемникът.
- Консултирайте се с дилъра или с опитен радио/телевизионен техник за помощ.

Промени или изменения, които не са изрично одобрени от страната, отговорна за съответствието, могат да анулират правото на потребителя да работи с оборудването.

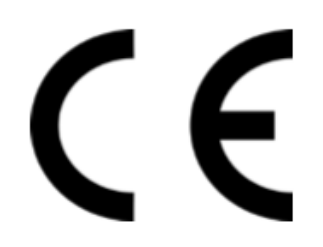

#### **СЕ знак за устройства без безжичен LAN/Bluetooth**

Предоставената версия на това устройство отговаря на изискванията от директива 2004/108/ЕО "Електромагнитна съвместимост" на Европейската икономическа общност, както и на IEC60950-1:2005 (2ра редакция)+А1:2009 "Информационно технологично оборудване - Безопасност".

#### **Инструкции за безопасност**

Тези инструкции за безопасност ще удължат живота на NAS. Следвайте всички инструкции и предпазни мерки.

#### **Електрическа безопасност**

Изключете устройството от източника на ток преди почистване. Използвайте само даденият захранващ адаптор. Използвайки други адаптори можете да повредите устройството.

Уверете се, че сте включили захранването към правилният източник на ток. Проверете етикета на адаптора за номиналните мощности.

#### **Безопасност при експлоатация**

- НЕ поставяйте продукта на място, където може да се намокри.
- Поставете продукта на стабилна равна повърхност.
- Използвайте продукта при условия с температури между 5°C и 35°C.
- НЕ блокирайте вентилационните отвори по капака на този продукт. Винаги осигурявайте добра вентилация за продукта.
- НЕ поставяйте никакви предмети и не разливайте течности във вентилационните отвори. Ако се сблъскате с технически проблеми с този продукт, свържете се с квалифициран техник или с вашия търговец. НЕ се опитвайте да ремонтирате този продукт сами.

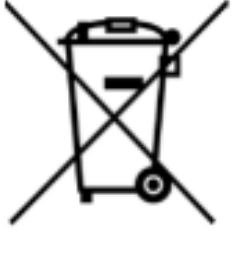

#### **Не изхвърляйте този продукт с битови отпадъци.**

Този продукт е предназначен да позволи правилна повторна употреба на части, както и рециклиране. Този символ на зачеркна кофа за отпадъци на колелца означава, че продуктът (електрическо и електронно оборудване) не трябва да се поставя при битови отпадъци. Проверете местните наредби за изхвърлянето на електронни продукти.

### **СЕ предупредителен знак**

## **СЪДЪРЖАНИЕ НА ОПАКОВКАТА**

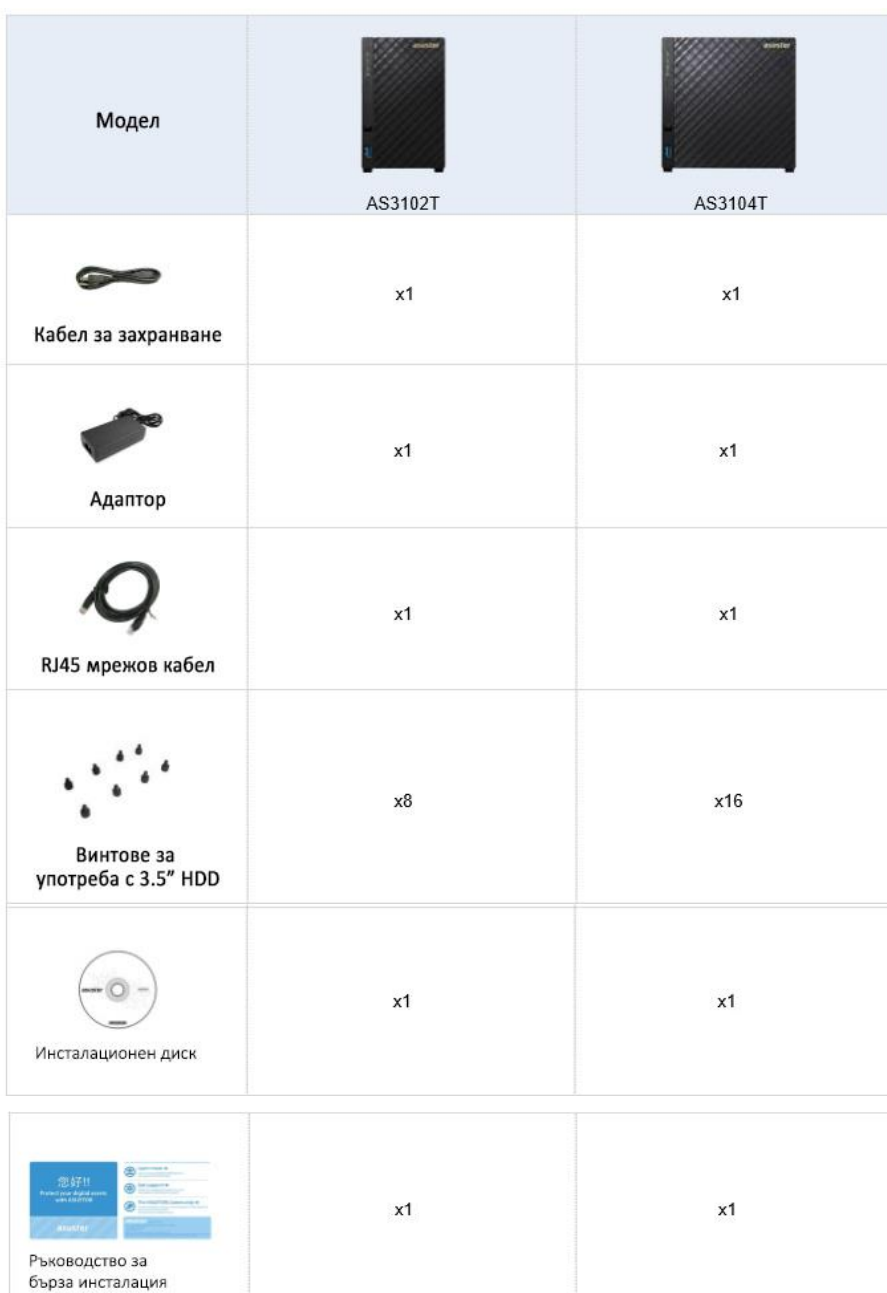

## **ИНСТАЛАЦИЯ НА ХАРД ДИСК**

Инструменти:

- поне един 3.5" SATA хард диск
- **1.** Премахнете винтовете от задния панел на NAS както е показано на снимката.

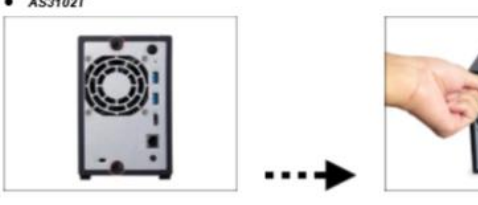

 $\bullet$  AS3104T

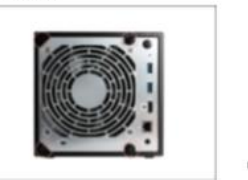

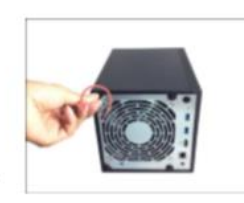

2. Поставете устройството обърнато настрани върху равна повърхност. Обърнете внимание, че посоката на изписване на думите обозначава тази на отварянето и затварянето на капака. *АS3102Т*

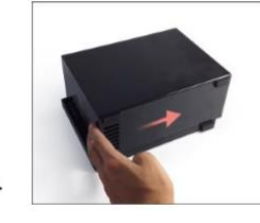

*AS3104T*

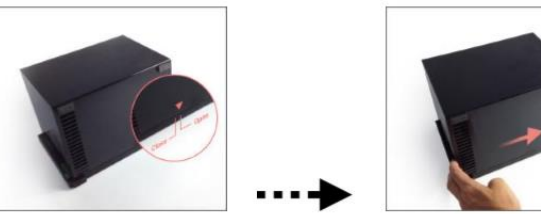

3. Инсталиране на 3.5" хард дискове: Бутнете хард дисковете в отделенията, докато се фиксират здраво и се свържат с SATA конектора.

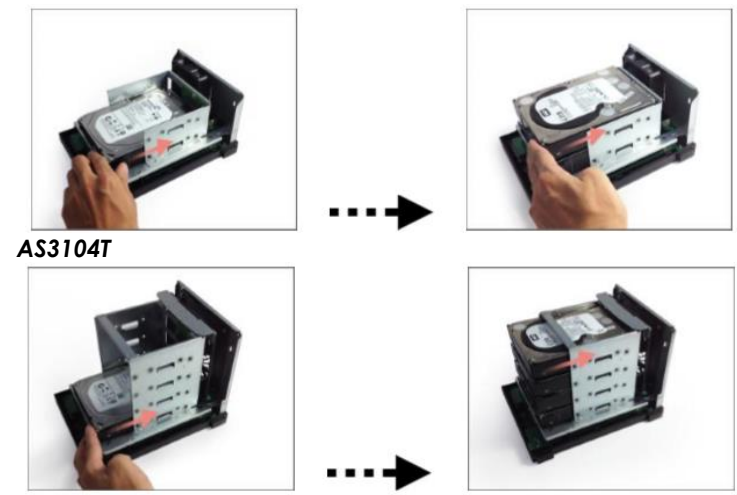

4. Затегнете всеки диск с винтовете както е показано:

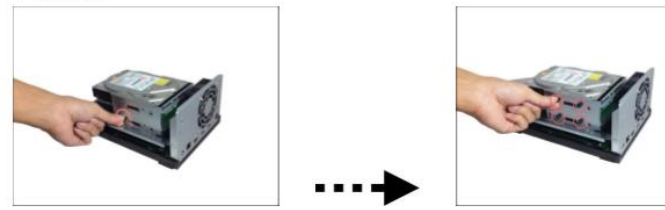

Забележка: Ако желаете да използвате функцията RAID се препоръчва да използвате твърди дискове с еднакъв капацитет, за да може капацитетът на всички хард дискове да се използва пълноценно.

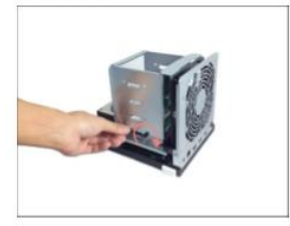

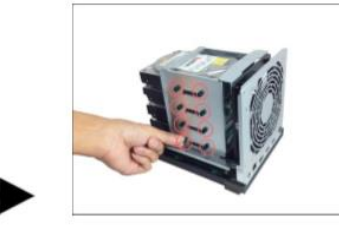

Забележка: Ако желаете да използвате функцията RAID се препоръчва да използвате твърди дискове с еднакъв капацитет, за да може капацитетът на всички хард дискове да се използва пълноценно.

5. Затворете капака и затегнете винтовете. *AS3102T*

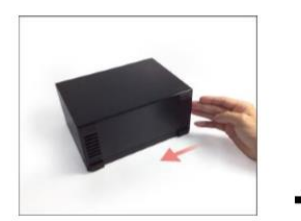

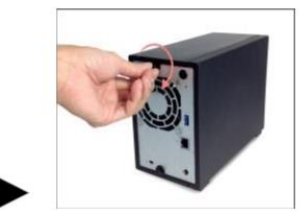

*AS3104T*

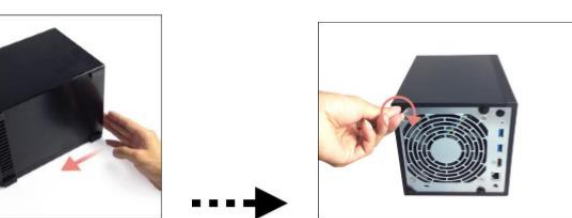

## **СВЪРЗВАНЕ И ВКЛЮЧВАНЕ НА NAS**

- 1. Свържете устройството към източника на захранване.
- 2. Свържете го към вашият рутер, суич или хъб чрез Ethernet кабел.
- 3. Натиснете и задръжте Power бутона за 1-2 секунди до като жълтият светлинен индикатор се включи. Това показва, че сториджът е включен. До като е включен, жълтият индикатор за състоянието на системата ще свети премигвайки, както и жълтият индикатор за мрежа.
- 4. Сториджът е готов за работа веднага щом жълтият индикатор спре да премигва и свети без прекъсване. Тогава ще чуете и звуков сигнал от системата - хардуерната инсталация е приключила. Преминете към ръководството за софтуерна инсталация.

 *AS3102T AS3104T*

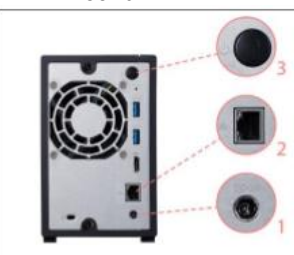

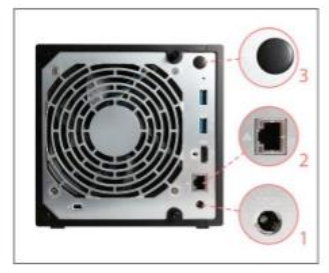

## **РЪКОВОДСТВОТО ЗА СОФТУЕРНА ИНСТАЛАЦИЯ**

Има четири метода, чрез които можете да извършите инсталацията. Можете да изберете най-удобният за вас. Ако нямате налично оптично

устройство можете да посетите уебсайта на ASUSTOR [\(http://www.asustor.com/service/downloads\)](http://www.asustor.com/service/downloads) за да свалите последната версия на софтуера за да конфигурирате настройките.

#### **Инсталация през CD**

#### **Windows**

1. Поставете диска в компютъра и изберете "Start" от автоматичното менюто.

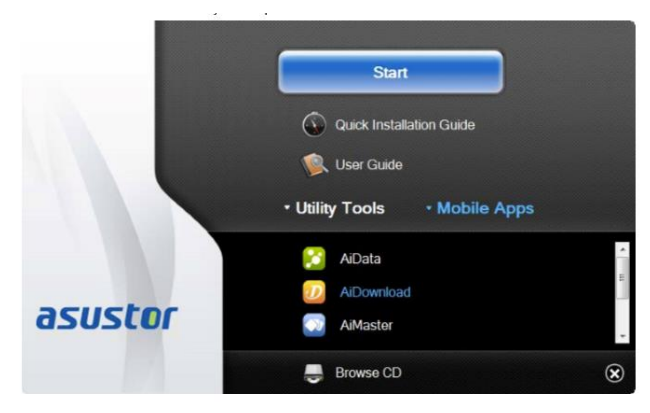

2. Инсталационният wizard ще инсталира ASUSTOR Control Center на вашия компютър. След като завърши инсталацията той автоматично ще започне да сканира мрежата ви за устройства ASUSTOR NAS.

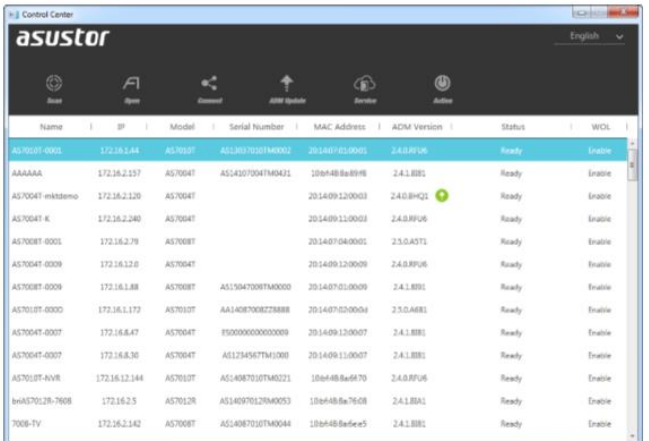

3. Изберете вашето устройство от списъка и следвайте инструкциите за да завършите конфигурацията.

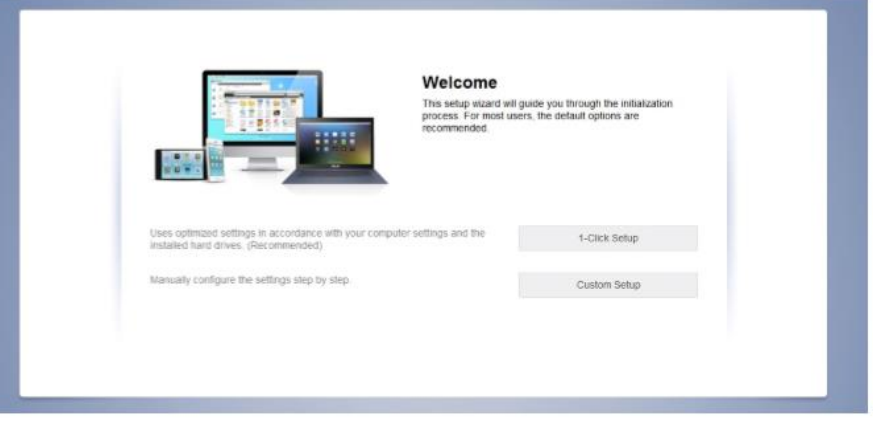

Подробности и обяснение как да инсталирате софтуера през мобилният си телефон, чрез директна връзка, друга операционна система или от самият дисплей на устройството можете да намерите на диска в комплектацията.

#### **ХАРДУЕРНИ КОМПОНЕНТИ**

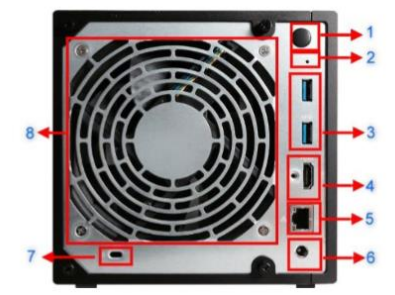

- 1. Power бутон
- 2. Бутон Reset
- 3. USB 3.0 порт
- 4. HDMI порт
- 5. Мрежов порт
- 6. DC вход
- 7. Слот за кабел против кражба
- 8. Вентилор

### **СВЕТЛИННИ ИНДИКАТОРИ**

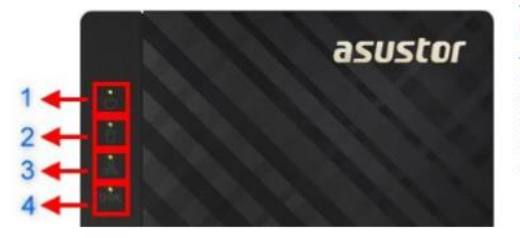

#### AS1002T/AS1004T

1. Светлинен индикатор за захранването 2. Светлинен индикатор за състоянието на системата

- 3. Светлинен индикатор за мрежата
- 4. светлинен индикатор за твърдия диск

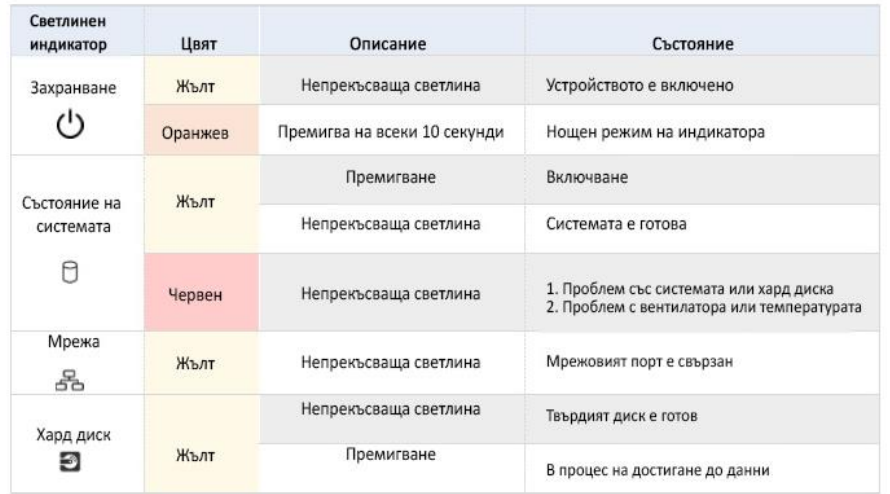

Пълното ръководство за продукта, ще намерите на диска от комплектацията.

*Допълнителна информация за продукта и декларация за съответствие може да бъде намерена на: [www.polycomp.bg](http://www.polycomp.bg/)*